# How do I move a file or folder within Resources in the same site?

### Go to Resources.

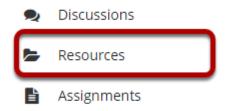

Select the **Resources** tool from the Tool Menu of your site.

## Select one or more items, and then click Move.

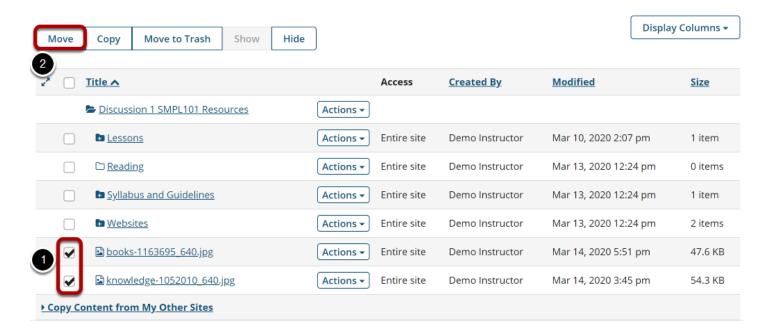

Check the boxes to the left of the files or folders you want to move, then click **Move**.

Note: Alternately, if you are only moving one item, you may select **Move** from the item **Actions** menu instead.

## Click the clipboard icon (paste moved items here).

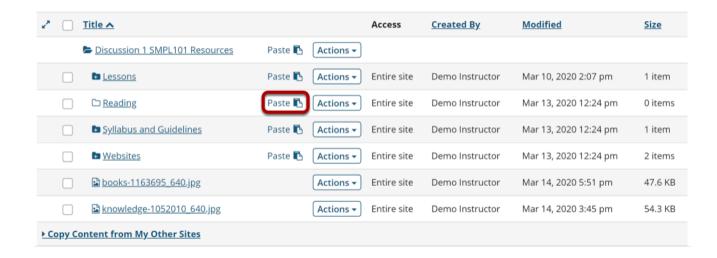

To the right of the destination folder where you want to place the files or folders to, click the Paste from clipboard icon.

#### View moved files in new location.

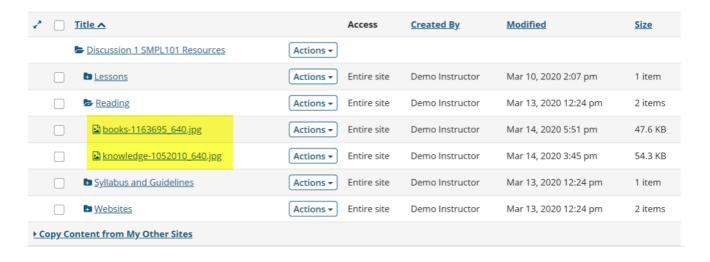

This returns the display to the Resources page with the files or folders now moved to the destination folder.